## Set Single Sign-On to remember your Duo login for 30 days

- 1. Open any web page that uses Single Sign-On.
	- a. For example, https://[sbccd.onbio-key.com](https://sbccd.onbio-key.com/)
- 2. Enter your login credentials and click login.

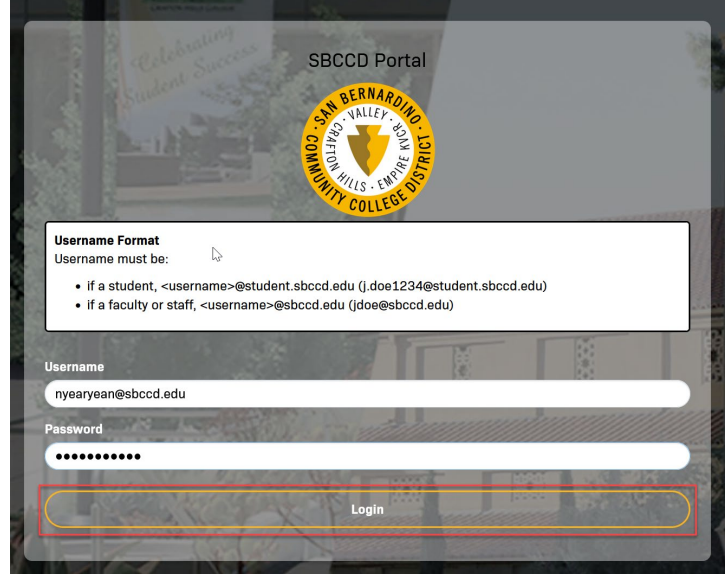

3. On the Multi-Factor login required page that opens, wait for the login attempt to time out (60 seconds). Do not accept the Duo Mobile push or enter your Duo Authenticator code at this **�me.**

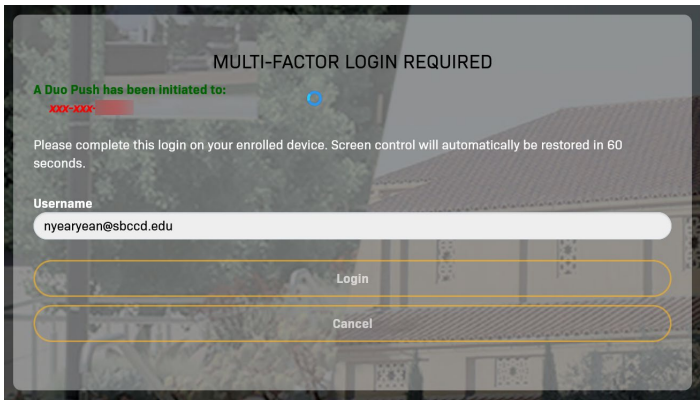

- 4. On the screen that appears after the login attempt has timed out, do the following:
	- a. Check the box for Remember this device
	- b. Enter your Duo passcode.
		- i. For Duo Mobile users, open the Duo app, then click Show in the lower right corner to show your passcode.
		- ii. For Duo Authenticator users, press the button on your Authenticator to show your passcode.
	- c. Click Login.

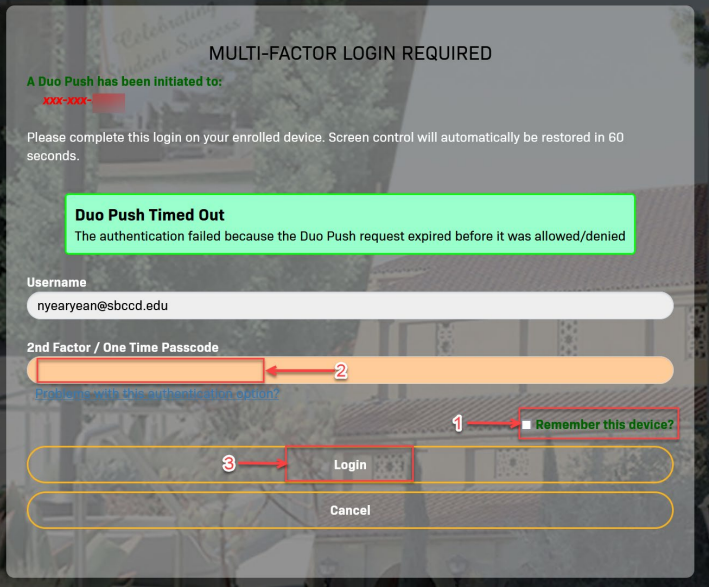

- 5. You are now logged in and the browser will be remembered for 30 days.
- 6. Repeat these steps for any other web browsers you use (Edge, Chrome, Firefox, etc.).

## **Important Notes:**

**These steps need to be done for every web browser you use (Edge, Chrome, Firefox, etc.).**

**These steps need to be done on every device you use.**

**These steps will need to be done every 30 days.**